# AutoCAD Activation Code With Keygen [2022]

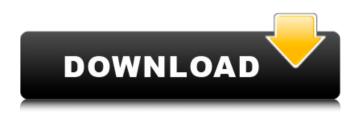

### AutoCAD Crack Download [32|64bit] [Updated] 2022

Checkout the following AutoCAD tutorials for beginners to get started. Beginner AutoCAD is the most popular and widely used CAD software around. It is easy to use but powerful, with rich feature sets including 3D modeling and rendering, advanced NURBS surface modeling, parametric designs, parametric mass customization, etc. This tutorial is designed to help you get started with the most basic features of AutoCAD and learn some of its most basic and commonly used features. We will start out slowly and get progressively more advanced over the course of this tutorial. Enter some values and click the Create button to create your very first model. The first thing that you will notice is that the new model has a black background, and is divided into two panels. The middle of the viewport is "scanned" and empty, while the rest of the viewport shows your new model. The top left panel is your drawing tools. The top right panel is your viewport, which includes a measurement scale and tools for viewing and editing the model. The drawing tools panel consists of a selection tool, a pick tool, and a numbering tool. The selection tool allows you to select the entire object or to select a part of the object. The pick tool allows you to create new points or modify existing points. The numbering tool allows you to type in numbers or select an existing number and have it be displayed as an object label. Now that we have a new model, we can begin to draw lines and circles. Click the L-button to start drawing lines or circles. You can draw lines with the pick tool or the L-button. When you draw a line with the L-button, you will automatically select the line, and the L-button will turn green, indicating that you are now in "draw" mode. To select a part of your model, you can use the selection tool or the L-button. The selection tool allows you to select the entire object or to select a part of the object. When you select an object, the entire object will be highlighted in the viewport. When you click with the L-button, the L-button turns green indicating that you are now in "draw" mode. To undo a click, you can hold down the Ctrl key while clicking with the L-button. Next, let's add some dimensions to our model by

### AutoCAD Latest

Other CAD-related software and hardware Autodesk FileExchange provides file transfer services for the exchange of CAD models, drawings and data. Many CAD applications use the Autodesk FileExchange as their CAD file transfer mechanism, for example, SolidWorks and Revit. Autodesk NetView provides the ability to remotely control a computer over a network. Autodesk ReCap is a digital recording device for capturing and capturing animation data that can be imported into a computer-aided design (CAD) system, such as Autodesk Inventor or Autodesk Fusion 360. Autodesk Plan/Site 3D is a cross-platform CAD package for creating and editing 3D models. Autodesk Vault is a 3D modelling program. Autodesk Fusion 360 was launched in 2018, it is a digital product design and development tool. It allows users to create 3D models, animations, and videos, design animated websites, and create videos, logos, and images. It is based on Autodesk's multi-platform application platform, and was launched as a free trial version. Autodesk Forge is a collection of cloud-based collaborative tools that supports users who need to work together on a wide range of projects. Autodesk Cloud AutoCAD (previously Autodesk Central) is a cloud-based CAD product from Autodesk. The Central service is a client/server architecture that allows users to access their Autodesk drawings and data from anywhere at any time. Autodesk Communication Manager is a cloud-based solution for creating, editing, and sharing design documentation. Autodesk Revit is a parametric architecture product that is intended to be used as part of a workflow for the design and construction of buildings, architectural and mechanical systems, electrical systems and other projects. Autodesk Digital Prototyping (Dynamo), includes the product Autodesk Dimension, Autodesk Revit MEP, Autodesk Navisworks, Autodesk RiDE, Autodesk Revit Architecture, Autodesk Revit MEP, Autodesk MotionBuilder and Autodesk Inventor. Autodesk Forge has an interactive cloud design and development tool that allows users to create 3D models, animations, and videos, design animated websites, and create videos, logos, and images. Users can import their digital content from sources including Autodesk SketchBook Pro and Autodesk MotionBuilder and then edit it in Forge, add 3

a1d647c40b

### AutoCAD With Registration Code Download PC/Windows [Latest] 2022

Download the Keygen provided from the link above and double click on it. A window will appear with a button to "Uninstall" and a button to "Install". Choose "Install". Click on the icon on the bottom right of the screen, which will open settings manager. Change the setting to "Real-time Driver", and make sure the "Remot Management (RMI)" and "RMI Client" are both ticked. Close the window that appeared, and the prompt will be closed automatically. Click on the autocad icon. Autocad will appear. Your experience should be similar to mine, however, if you find that it doesn't, please let me know. "It's really hard to find love because people want the best in life. When they get the best, they don't stay around because it's hard to stay around people that are doing well," said Kent. But for Kent, he is all in, hoping to spend the rest of his life with his dream girl and brother. "I will love and care for her just as hard as I did the first time I met her," said Kent. With a love triangle, what can happen is two hearts may stop loving each other, and that's when someone's heart breaks. That was the case for Kent's brother, Jason. "He was the love of my life," said Jason. But he wasn't sure what happened in the last few months of his life. He was talking to his mother about love and he said he was in love with a girl named Heather. He said he sent her a text, and that night he didn't answer his phone. The next day, Jason's phone was dead. "My brother was taken away from me," said Kent. Jason's body was found in a motel room, with a gunshot wound to the head. It is believed he was shot by the same woman he was talking about. "She knew she didn't have any reason to kill him, but she took his life," said Kent. The question now for Kent is how do you move forward. But he is determined to love and find someone, not only for himself, but for

### What's New in the?

Quickly change your selected text to match the font you use most often, from a list of other fonts. (video: 1:07 min.) Smart Snapping Quickly snap to the best snap option and add annotations. When you have multiple objects with the same dimension, Smart Snapping will automatically snap to the first one that meets your dimension criteria. (video: 1:48 min.) More support for creating styles You can now quickly create a style from a basic drawing and then apply it to multiple objects quickly. You can use AutoCAD to work out of the box or customize your style with the new Design tab. Updated classic ribbon user interface The ribbon now offers even more customization options and has new icons and user-interface elements. The ribbon can now use more than one color for highlighting and, in addition, new elements are made available by clicking the new Customize button at the top-left. Use the new and improved linetype palette Use the new and improved linetype palette to set up your linetypes and apply them to any object. Change any object's resolution by dragging the object's resolution slider on the task bar. You can even apply different settings to different layers. (video: 1:45 min.) CAD Export format improvements CAD export format improvements include better support for floating point numbers and raw values, a new format type for curves and tables, and the ability to select which objects you export. The Export menu now includes three export formats: PDF/Corel Draw, suitable for when CAD is intended to be printed. PDF/DXF, suitable for when CAD is intended to be edited in other software such as AutoCAD. PDF/DGN, suitable for when CAD is intended to be exported to other software such as AutoCAD. PDF/DWG, suitable for when CAD is intended to be exported to other software such as AutoCAD. CAD workspace improvements Selecting a new CAD workspace and saving it are now more intuitive. The "AutoCAD on" option displays a dialog box that lists all your current CAD workspaces. (video: 1:06 min.) Selecting New/Open Workgroup from the File menu has been replaced by selecting New from the File menu. You can also go to New/Open Workgroup

## System Requirements For AutoCAD:

For some users, especially those using older Internet Explorer versions, these games may not work well. If you are having any issues with these games, please contact me and I will try to get them fixed. For people who want to see my hand drawn art, take a look at my Deviant Art account: www.deviantart.com/shinsoft/ For people looking for a way to support me, go to: Doki Doki Literature Club!

Related links: